# cvič 12

### **1. příklad – test. hypotézy, norm. veličina**

```
a)
qnorm(0.95)
## [1] 1.644854
qnorm(0.975)
## [1] 1.959964
5-qnorm(0.975)
## [1] 3.040036
5+qnorm(0.975)
## [1] 6.959964
5-qnorm(0.95)
## [1] 3.355146
5+qnorm(0.95)
## [1] 6.644854
x = rnorm(10, 5, 1); x## [1] 5.680805 7.884434 7.355688 4.949182 5.407089 4.678862 4.380730 3.144230
## [9] 5.348480 5.489184
mean(x)## [1] 5.431868
1c)
u = 5 + 1.96/sqrt(10)1 = 5 - 1.96/\sqrt{10}l; u
## [1] 4.380194
## [1] 5.619806
pnorm(u,mean=4, sd=1/sqrt(10)) - pnorm(1,4,1/sqrt(10))## [1] 0.1146278
pnorm((u-4)*sqrt(10)) - pom((1-4)*sqrt(10))## [1] 0.1146278
```

```
12 = -10000u2 = 5 + 1.64/sqrt(10)l2; u2
## [1] -10000
## [1] 5.518614
pnorm(u2,mean=4, sd=1/sqrt(10)) - pnorm(12,4,1/sqrt(10))## [1] 0.9999992
pnorm((u2-4)*sqrt(10)) - pom((12-4)*sqrt(10))## [1] 0.9999992
u3 = 1000013 = 5 - 1.64/\sqrt{3}l3; u3
## [1] 4.481386
## [1] 10000
pnorm(u3,mean=4, sd=1/sqrt(10)) - pnorm(13,4,1/sqrt(10))## [1] 0.06396976
pnorm((u3-4)*sqrt(10)) - pom((13-4)*sqrt(10))## [1] 0.06396976
u = 5pnorm(u,mean=4,sd=sqrt(10))
## [1] 0.6240852
pnorm((u-4)/sqrt(10))
```
## [1] 0.6240852

# **2. příklad – chyba stroje**

```
qbinom(0.95,600,0.03)
## [1] 25
pbinom(24:25,600,0.03)
## [1] 0.9347241 0.9578847
p=0.03
600*p + sqrt(600*p*(1-p))*qnorm(0.95)
```
## [1] 24.87305

#### **3. příklad – kostka**

Vyřešíme dvěma způsoby (přímé dosazení do vzorce nebo použití funkce chisq.test). V obou případech samozřejmě vyjde totéž.

```
N=50
kostka = sample(6,N, replace=T)
#kostka = c(3,5,1,5,...)
kostka
## [1] 3 4 3 5 4 4 1 6 4 2 4 6 4 1 3 1 2 5 6 5 5 5 1 5 5 4 5 5 5 4 6 3 5 5 3 5 2 2
## [39] 3 3 6 6 2 2 5 2 1 6 5 5
obs = rep(0,6); obs## [1] 0 0 0 0 0 0
for(i in 1:6){
  obs[i] = sum(kostka == i)}
obs
## [1] 5 7 7 8 16 7
sum(obs)
## [1] 50
stopifnot(sum(obs)==N)
T = sum((obs-N/6)^2/(N/6)); T
## [1] 9.04
1-pchisq(T,5) # P(hodnota T nebo vyšší)
## [1] 0.1074793
qchisq(0.95,5)
## [1] 11.0705
chisq.test(obs)
##
## Chi-squared test for given probabilities
##
## data: obs
## X-squared = 9.04, df = 5, p-value = 0.1075
Totéž stručněji.
kostka = sample(6, 100, replace=T)
obs=table(kostka); obs
## kostka
## 1 2 3 4 5 6
## 17 21 15 12 13 22
chisq.test(obs)
##
## Chi-squared test for given probabilities
##
## data: obs
## X-squared = 5.12, df = 5, p-value = 0.4014
```

```
3
```
Pro ilustraci: graf hustoty chi-square rozdělení s pěti stupni volnosti. Zelená plocha odpovídá 5 %, neboli souřadnice jejího začátku je kvantilová funkce toho rozdělení v 0.95, což je cca 11.

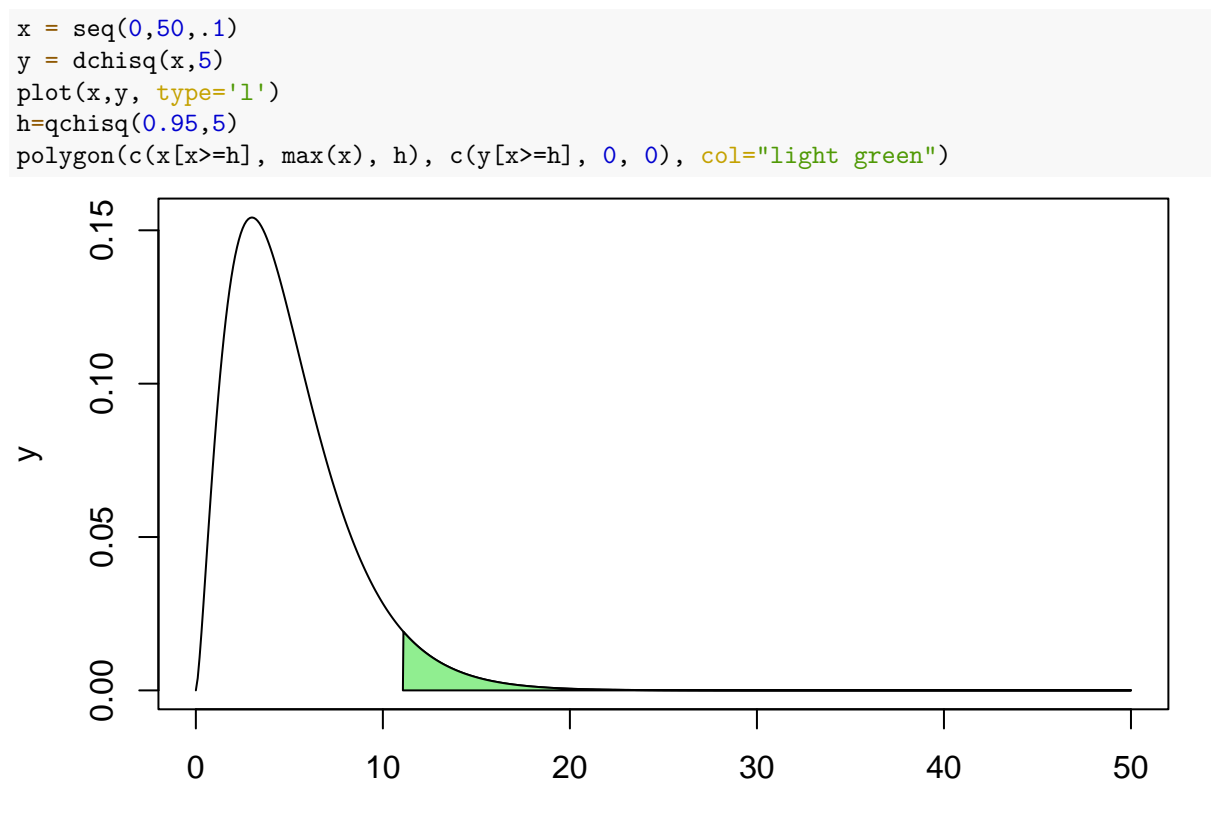

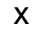

Pro

kontrolu změříme pravděpodobnost chyby prvního druhu:

```
h = qchisq(0.95, 5); h## [1] 11.0705
fail = 0for (i in 1:10ˆ4){
  if (chisq.test(table(sample(6, 100, replace=T)))$statistic > h) {
    fail = fail+1}
}
fail/10ˆ4
## [1] 0.0467
```
### **4. příklad – emaily**

```
moje_emaily11 = c(0,6,14,8,8,9,3,3,12,12,15,7,15,2,5,13,5,17,15,11,9,2,16,8,9,11,6,2,2,9)
#moje_emaily12 = c(13,14,3,8,5,4,12,22,8,4,5,3)
mean(moje_emaily11)
```
## [1] 8.466667 var(moje\_emaily11)

## [1] 23.63678 hist(moje\_emaily11)

**Histogram of moje\_emaily11**

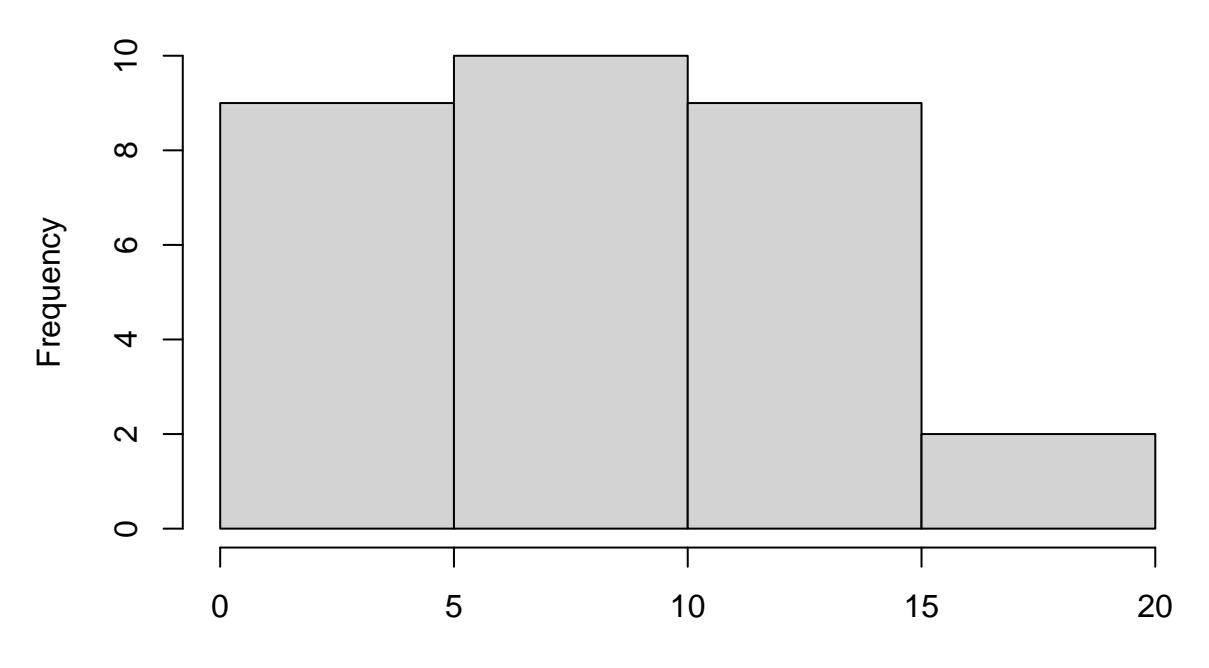

moje\_emaily11

```
day = 1:30data = moje_emaily11[day %% 7!=1 & day %%7 != 0 & day!=17]
lambda = mean(data); lambda
## [1] 11.05
var(data)
## [1] 12.05
```
hist(data)

#### **Histogram of data**

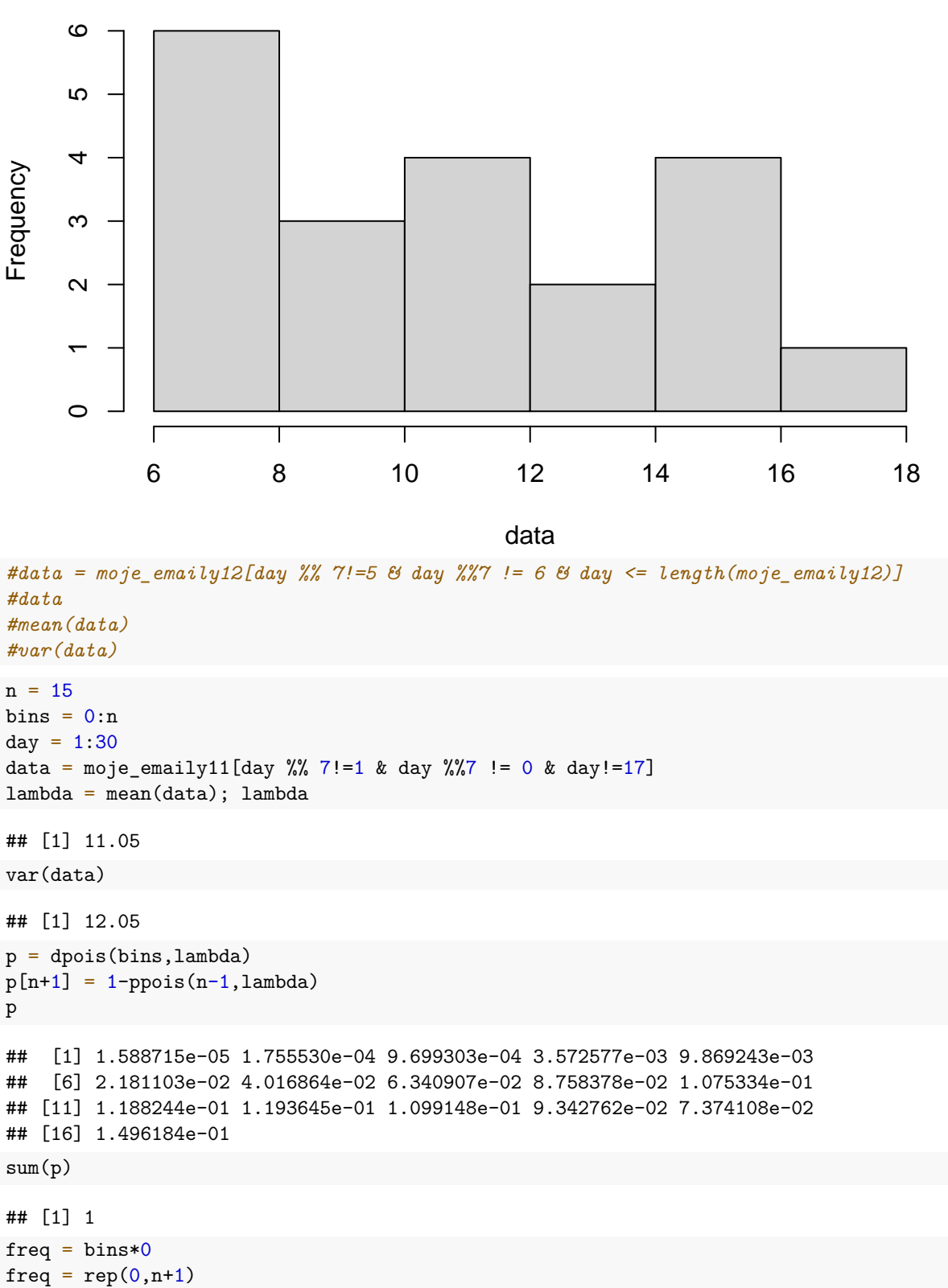

```
for(i in bins) { freq[i+1] = sum(data==i) }
```

```
freq[n+1] = sum(data>=n)freq
## [1] 0 0 0 0 0 0 2 1 3 3 0 2 2 1 1 5
N = sum(freq); N## [1] 20
length(data)
## [1] 20
stopifnot(length(data)==sum(freq))
T = sum((freq-p*N)^2/(p*N))T
## [1] 8.153163
options(digits = 8)1-pchisq(T,n)
## [1] 0.91749538
qchisq(0.95,n)
## [1] 24.99579
chisq.test(x=freq,p=p)
## Warning in chisq.test(x = freq, p = p): Chi-squared approximation may be
## incorrect
##
## Chi-squared test for given probabilities
##
## data: freq
## X-squared = 8.15316, df = 15, p-value = 0.9175
Ilustrace toho, jak data sdružovat do menšího počtu přihrádek.
bin_ends = c(-Inf,8,10,12,Inf) # hraniční body intervalů
day = 1:30data = moje_emaily11[day %% 7!=1 & day %%7 != 0 & day!=17]
lambda = mean(data); lambda
## [1] 11.05
var(data)
## [1] 12.05
hist(data)
```
# **Histogram of data**

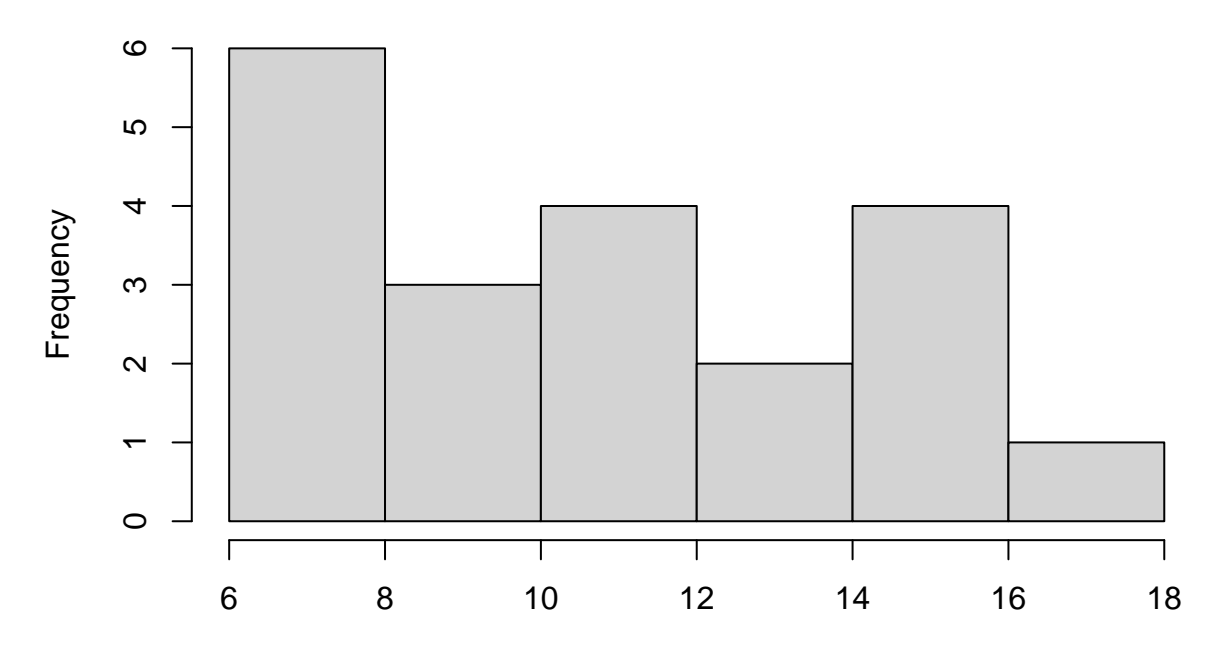

data

```
p = diff(ppois(bin_ends,lambda))
sum(p)
```
#### ## [1] 1

```
freq = bin\_ends*0for(i in 1:length(bin_ends)){
 freq[i] = sum(data \le -bin_ends[i])}
freq = diff(freq)
freq
## [1] 6 3 4 7
N = sum(freq); N## [1] 20
length(data)
```

```
## [1] 20
```

```
T = sum((freq-p*N)^2/(p*N))T
```

```
## [1] 1.120553
```

```
1-pchisq(T,length(freq)-1)
```

```
## [1] 0.77211498
```

```
qchisq(.95,length(freq)-1)
```

```
## [1] 7.8147279
```

```
chisq.test(x=freq,p=p)
## Warning in chisq.test(x = freq, p = p): Chi-squared approximation may be
## incorrect
##
## Chi-squared test for given probabilities
##
## data: freq
## X-squared = 1.12055, df = 3, p-value = 0.77211
```
#### **5. příklad – regrese**

V zadání byla řečena data pro x a y. Zde vidíme (v zakomentované části) i jak byla data vyrobena: k ideálnímu vzorci přičteme náhodný šum. Můžeme pak dobře sledovat, jak se spočtené řešení bude lišit od "ideálu".

```
x = c(1, 5, 9, 10, 13, 16, 20, 30)#y = c(6.1982, 12.9892, 23.8005, 23.8891, 30.0391, 35.7535, 49.0685, 63.1825)
y = 2*x+4 + rnorm(length(x),0,3)#y = 2*x+4 + rnorm(1,0,3)
plot(x,y)
```
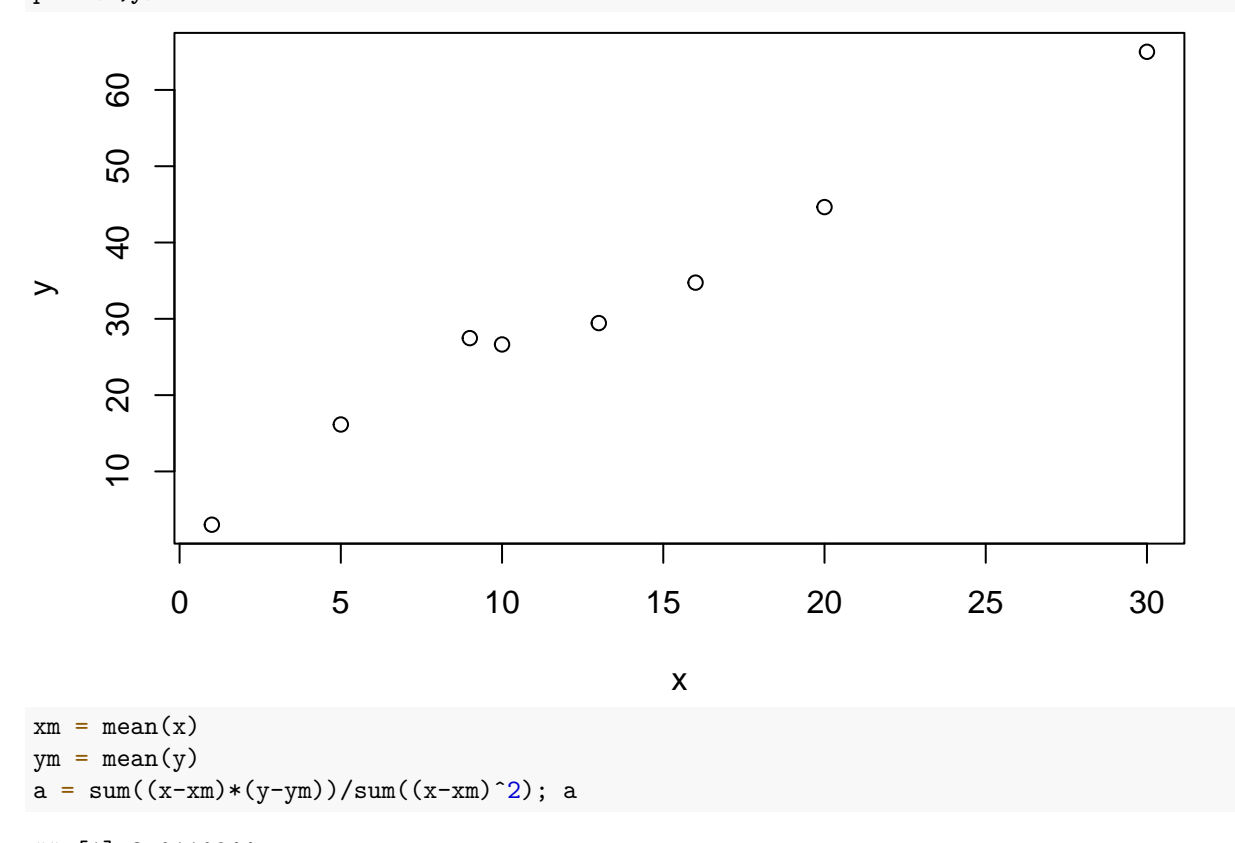

## [1] 2.0110944  $cov(x,y)/var(x)$ 

## [1] 2.0110944

 $b = ym - a * xm; b$ 

#### ## [1] 4.7448249

Červená je ta původní přímka, před přičtením šumu.

```
plot(x,y)
lines(x,a*x+b, col="blue")
lines(x, 2*x+4, col="red")
```
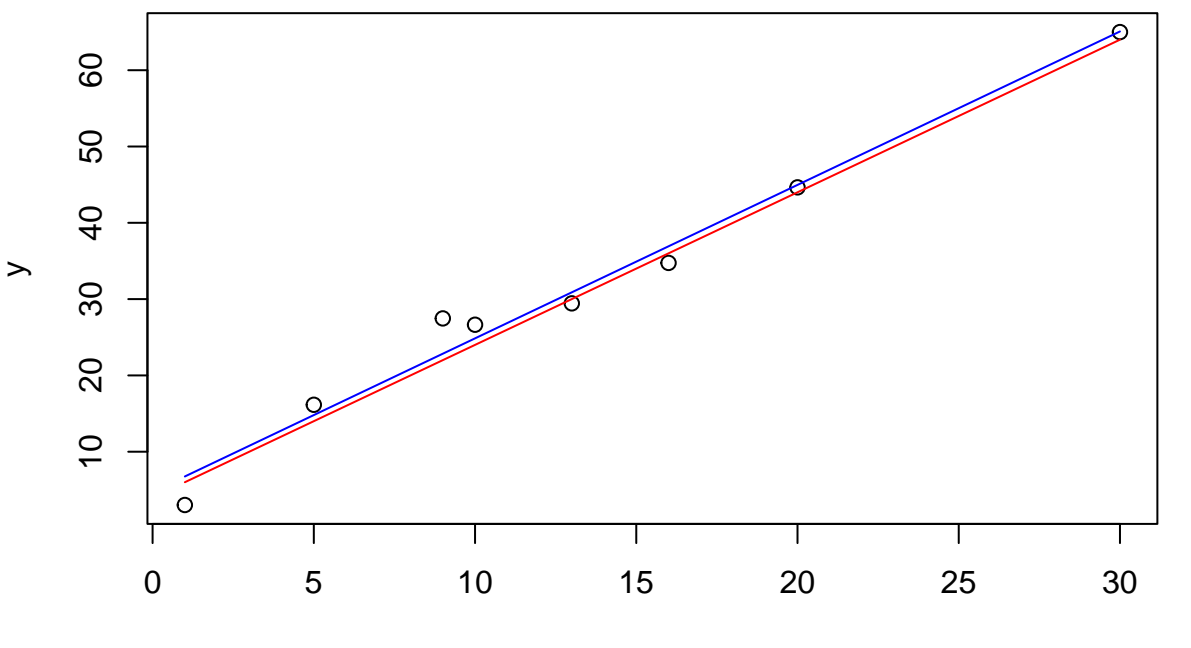

x

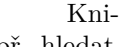

hovní funkce na regresi ("linear model"). Umí např. i závislost na více proměnných (tak lze např. hledat aproximující polynom).

```
relation \leftarrow \text{lm}(y \sim x)summary(relation)
##
```

```
## Call:
## lm(formula = y ~ x)##
## Residuals:
## Min 1Q Median 3Q Max
## -3.73838 -1.62973 -0.20156 1.46086 4.62685
##
## Coefficients:
## Estimate Std. Error t value Pr(>|t|)
## (Intercept) 4.74482 1.81286 2.6173 0.03973 *
## x 2.01109 0.11666 17.2395 2.44e-06 ***
## ---
## Signif. codes: 0 '***' 0.001 '**' 0.01 '*' 0.05 '.' 0.1 ' ' 1
##
## Residual standard error: 2.8094 on 6 degrees of freedom
## Multiple R-squared: 0.98021, Adjusted R-squared: 0.97691
## F-statistic: 297.2 on 1 and 6 DF, p-value: 2.4398e-06
```
relation\$coefficients

## (Intercept) x ## 4.7448249 2.0110944

 $res = y-(a*x+b); res$ 

## [1] -3.738378193 1.351714336 4.626851371 1.788315630 -1.446768103 ## [6] -2.178621705 -0.321432056 -0.081681279